## **Courbe de réponse d'un amplificateur**

On se propose dans cette manipulation de tester les performances en distorsion et courbe de réponse :

- d'un préamplificateur de microphone
- d'un amplificateur de puissance

Les deux parties B et C étant indépendantes, on pourra commencer par l'une ou par l'autre.

### **A-Caractérisation de la carte Son**

On commence par caratériser de manière plus complète la carte Son du PC.

Pour cela, boucler le PC sur lui-même comme ci-contre puis :

- activer l'option « Mixer support »
- choisir l'entrée Ligne
- allumer le générateur BF (sinus, 1 kHz, 0 dBFS)
- volume « Line in » le plus haut possible sans distorsion

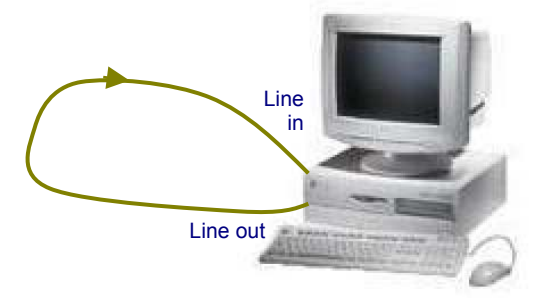

Démarrer Audiotester et vérifier que les paramétrages de base sont corrects : résolution de 16 bits, fe = 44,1 kHz, calcul de la FFT sur 16384 points, unité de niveau : dBm.

## **- Activité 1 : - SINAD de la carte Son**

Activer la mesure de la distorsion harmonique totale avec le bruit, relever le spectre entre 20Hz et 20 kHz et mesurer le SINAD<sub>S</sub> en sortie de la carte son à 1 kHz.

#### **- Activité 2 : - courbe de réponse en fréquence de la carte Son**

Passer en mode « Sweep measurement » et relever la courbe de réponse de la carte Son seule (prendre 100 points pour avoir une courbe précise). Mesurer les fréquences de coupure à –3dB (si elles sont mesurables) ou sinon à –1dB voire à – 0,5 dB.

#### **- Activité 3 : - comportement de la carte Son en bruit blanc**

Le signal est maintenant un Bruit blanc (White Noise) qui s'entend comme un bruit de souffle ou de chute d'eau. On règle son niveau à 0 dB FS.

Relever le spectre de ce signal et en déduire les fréquences qu'il contient. Relever un deuxième spectre en faisant une moyenne sur un grand nombre de spectres (par exemple 50) et montrer que le bruit blanc fourni par la carte Son contient pratiquement toutes les fréquences entre 20 Hz et 20 kHz en proportion égale.

#### **- Activité 4 : -**

Que peut-on dire de la qualité de la carte Son du PC utilisé ?

## **B-Caractérisation du préamplificateur de microphone**

Le préamplificateur est testé avec le montage suivant :

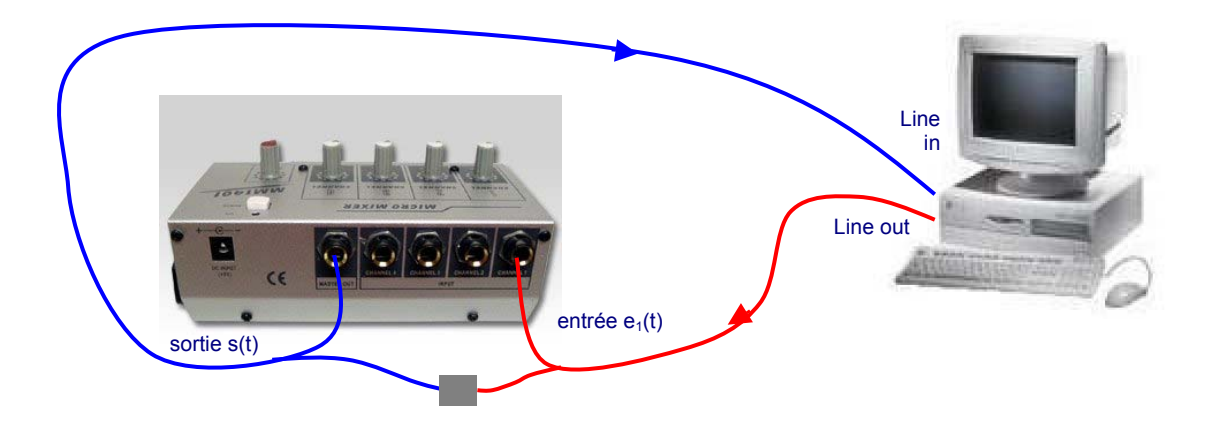

Les réglages de volume des voies inutilisées est à zéro, les autres réglages de volume sont au maximum.

#### **- Activité 5 : - mesure du SINAD**

Activer la mesure de la distorsion harmonique totale avec le bruit, relever le spectre et mesurer le **SINADp** en sortie du préampli.

En comparant le SINAD<sub>s</sub> au SINAD<sub>p</sub>, peut-on dire que le préampli dégrade le signal en rajoutant du bruit ? Ce SINAD<sub>P</sub> se dégrade-t-il si on met au maximum le volume des voies inutilisées ? Commenter.

#### **- Activité 6 : - courbe de réponse en fréquence**

Passer en mode « Sweep measurement », relever la courbe de réponse du préampli entre 20 Hz et 20 kHz

Conclure quant à la courbe de réponse en fréquence du préamplificateur. Comparer avec les caractéristiques du constructeur données en Annexe.

#### **- Activité 7 : - test de la réponse en bruit blanc**

Injecter un bruit blanc dans le préampli et relever le spectre du bruit en sortie pour une mesure unique, puis sur une moyenne de 50 spectre . Expliquer ce qu'on observe et retrouver les résultats de l'Activité 6. Quels sont les avantages et les inconvénients de cette technique de relevé de la courbe de réponse ?

#### **- Activité 8 : -**

Comparer les caractéristiques mesurées à celles annoncées par le constructeur (voir Annexe). Que pensez-vous de la qualité de ce préamplificateur de microphone ?

## **C-Caractérisation de l'amplificateur de puissance**

L'amplificateur sera relié au PC par l'intermédiaire d'un boîtier adaptateur contenant un pont diviseur sur chaque voie :

- la sortie de la carte son est relié à l'entrée de l'amplificateur par un câble spécifique
- les sorties de l'amplificateur sont divisées par 10 puis envoyées sur les entrées ligne de la carte son

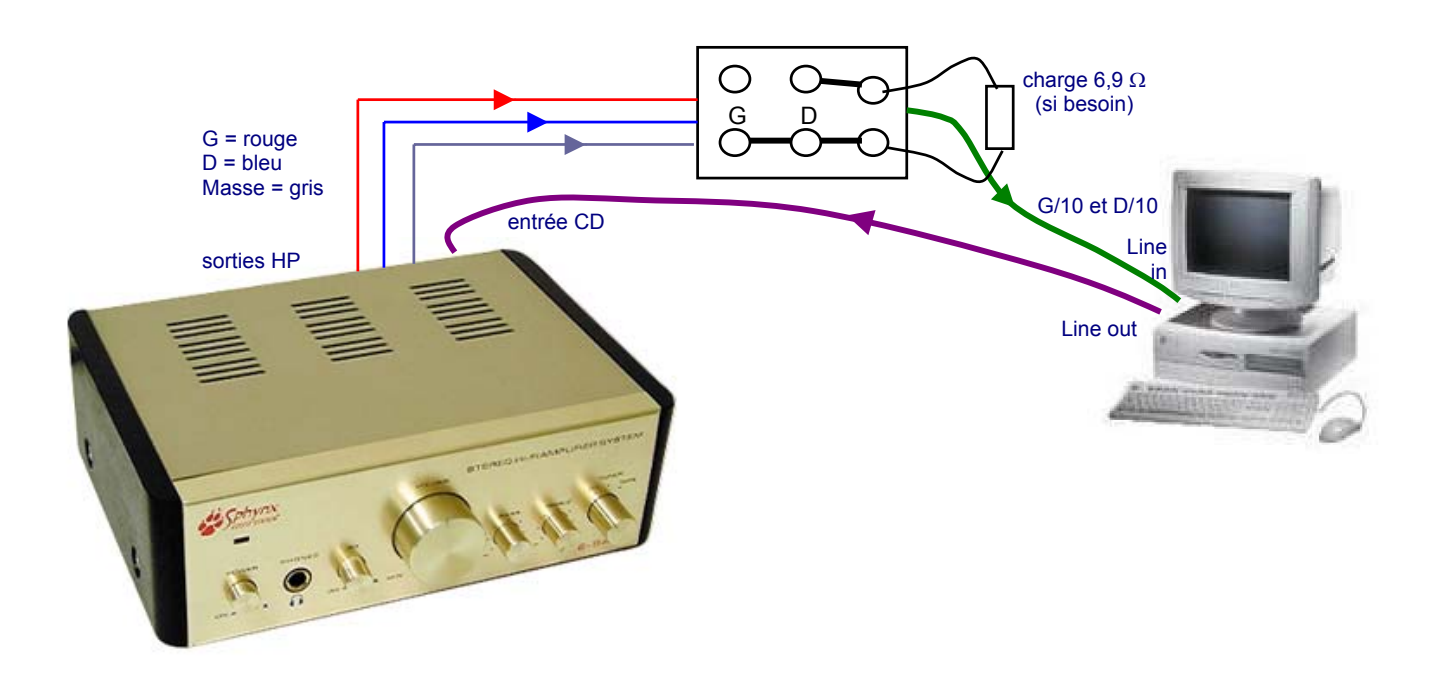

#### **- Activité 9 : - distorsion harmonique et SINAD**

Injecter un signal sinusoïdal de 1 kHz sur les deux voies, visualiser le spectre en sortie entre 20 Hz et 20 kHz, l'ampli étant à vide (non chargé). Mettre le volume de l'amplificateur à fond, régler le niveau du GBF pour être à la limite de l'écrêtage, puis descendre le réglage du volume à mi-course. On est alors loin de l'écrêtage.

Relever le spectre en sortie et mesurer le taux de distorsion harmonique de l'ampli THD<sub>AV</sub> à vide.

Charger la voie D avec la résistance de R = 6,9  $\Omega$  simulant un HP, relever le spectre en sortie et mesurer le taux de distorsion harmonique THD<sub>AC</sub> en charge. La charge a-t-elle un effet sur le taux de distorsion ? Vérifier en regardant comment évolue le spectre si on enlève la charge.

Tenir compte du bruit, relever le spectre et mesurer le **SINAD<sub>AC</sub>** en sortie de l'amplificateur à 1 kHz en charge.

#### **- Activité 10 : - séparation des canaux**

Injecter le signal sinusoïdal sur la voie D seulement, et relever le spectre en sortie sur les deux voies. Activer la mesure de niveau et relever les niveaux en dBm  $S_G$  et  $S_D$  sur les 2 voies. Pourquoi y a-t-il un signal non nul en sortie de la voie G non utilisée ? en déduire une mesure de la séparation des canaux à vide SEP<sub>V</sub> = S<sub>D</sub> -S<sub>G</sub>. Refaire la mesure avec la voie D chargée, relever le spectre et mesurer la séparation en charge **SEPC** . Commenter.

#### **- Activité 11 : - courbe de réponse**

Avec les réglages Graves et Aiguës en position médiane, relever la courbe de réponse en fréquence de l'amplificateur à vide entre 20 Hz et 20 kHz (avec une voie chargée et l'autre à vide). Commenter.

#### **- Activité 12 : -**

Comparer les caractéristiques mesurées à celles données par le fabricant en Annexe. L'amplificateur de puissance étudié peut-il être qualifié de HIFI ?

## **Annexes : caractéristiques techniques…**

## **… du préamplificateur**

- mélangeur monophonique pour 4 microphones
- 4 entrées asymétriques (Jack 6,3mm)
- 1 sortie symétrique (Jack 6,3mm)
- gain maximal 24 dB,
- bande passante : 20Hz-20kHz à –0,5dB
- $SINAD > 80dB$
- alimentation : par pile 9V ou bloc secteur
- consommation : 29 mA
- dimensions (largeur x profondeur x hauteur) : 152x84x52mm
- masse : 385g

#### **Coordonnées du fabricant :**

#### **HANGZHOU GLOBE BROADCASTING AND SOUND CO.,LTD.**

8 Xianxing Road, Xianling Town, Hangzhou 311122, China Web : [http://www.globe-sound.com](http://www.globe-sound.com/)

**Revendeur en France** (entre autres) : **Electronique Diffusion** <http://www.electronique-diffusion.fr/> **Prix :** 19 € TTC

## **… de l'amplificateur de puissance**

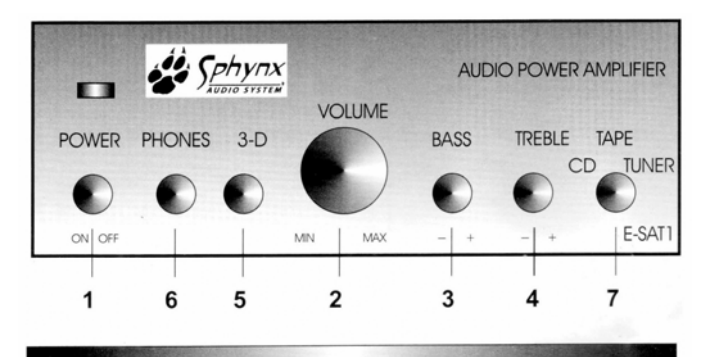

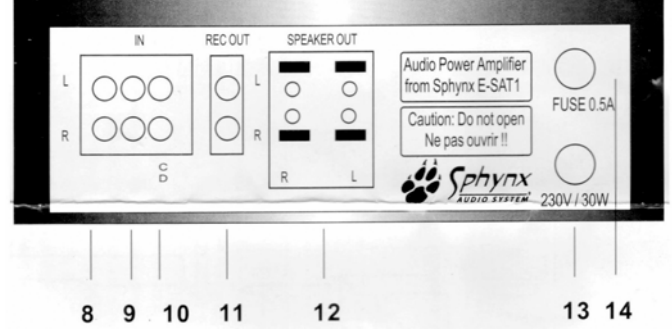

**Revendeur en France** (entre autres) : **Electronique Diffusion** <http://www.electronique-diffusion.fr/> **Prix :** 42,50 € TTC

**Caractéristiques d'un ampli HIFI :** 

**reproduire les fréquences de 20Hz jusqu'à 20KHz avec des variations de niveau inférieures à 3 dB sur toute la bande avec un taux de distorsion harmonique inférieur ou égal à 0,1% à puissance nominale** 

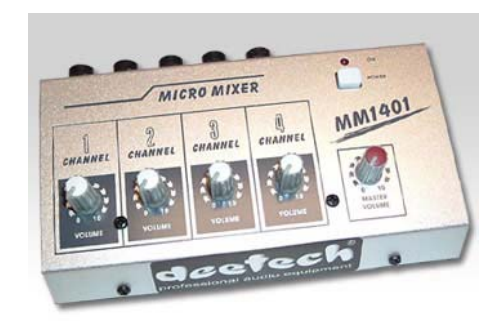

#### Données techniques

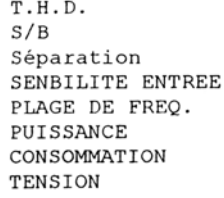

 $< 0, 1$  8  $> 80 dB$  $> 60 dB$ 250 mV/1 kHz 20 Hz...20 kHz  $2x5Wrms/2x15Wmax$ 35 W 230VAC/50 Hz

- 1. Interrupteur Marche/Arrêt
- 2. Règlage du Volume
- 3. Règlage des basses
- 4. Règlage des aigus
- 5. Son 3-D (effet espace)
- 6. Prise pour casaue
- 7. Sélection de l'entrée
- 8. Entrée Enregistreur
- Entrée RADIO (TUNER)  $Q_{\perp}$
- 10. Entrée CD
- 11. Sortie Enregistreur
- 12. Sortie Haut-Parleur 13. Câble 230 V/50 Hz
- 14. Fusible (0,5 A)
- 

# **Courbe de réponse d'un amplificateur : réponses**

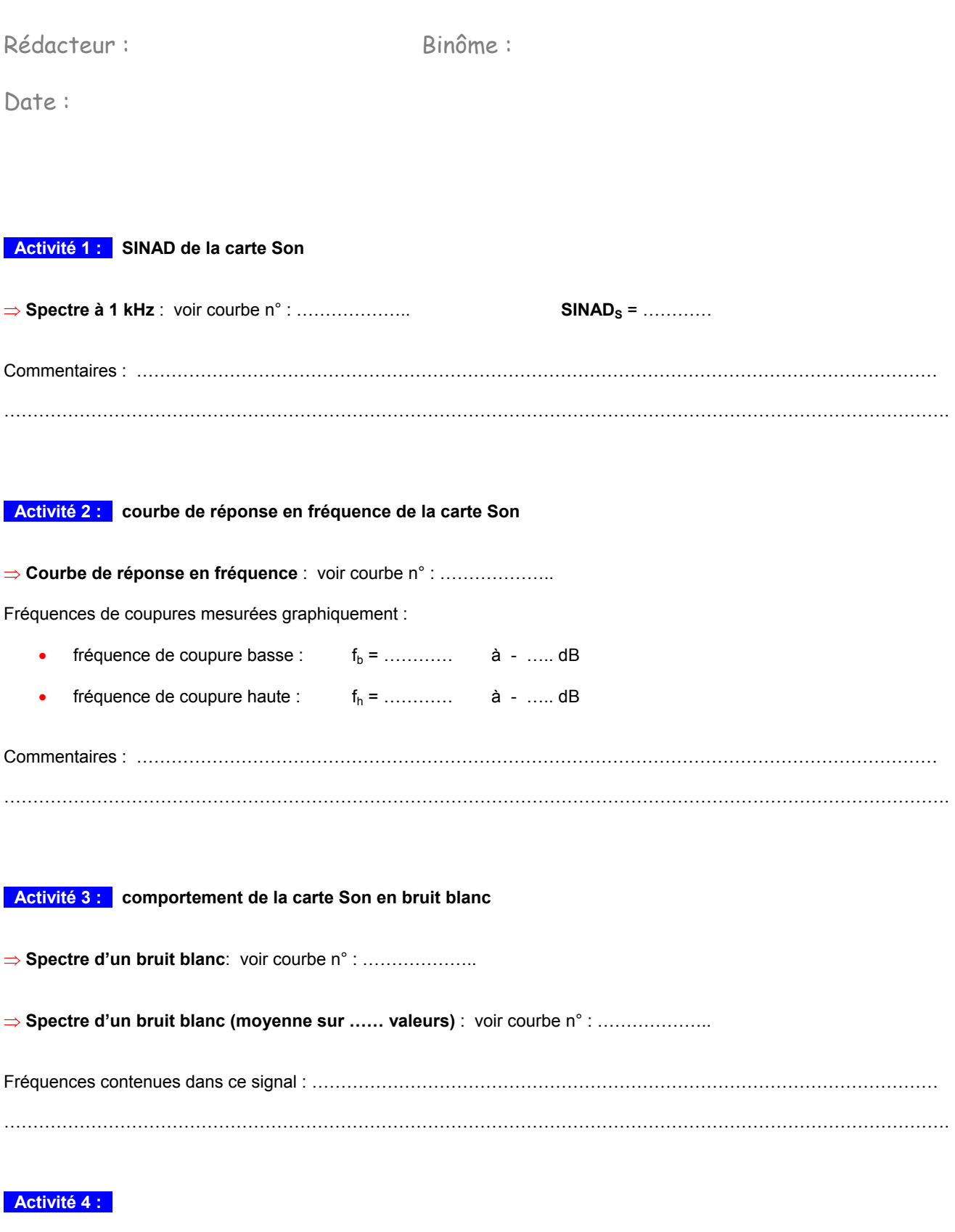

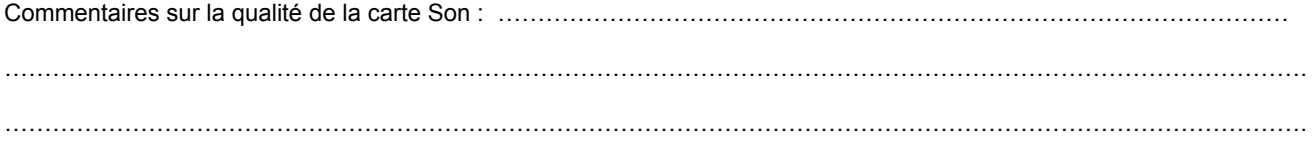

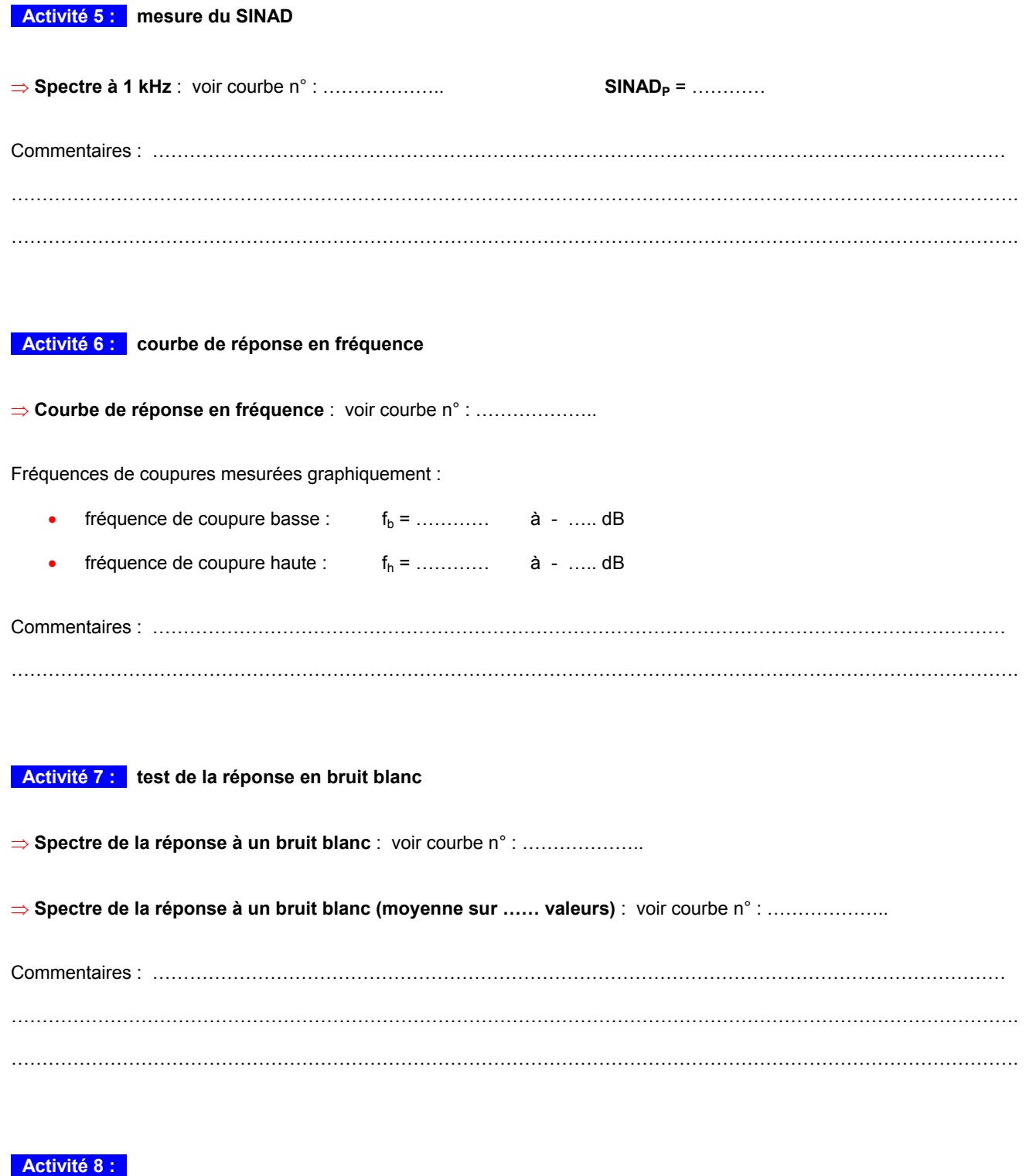

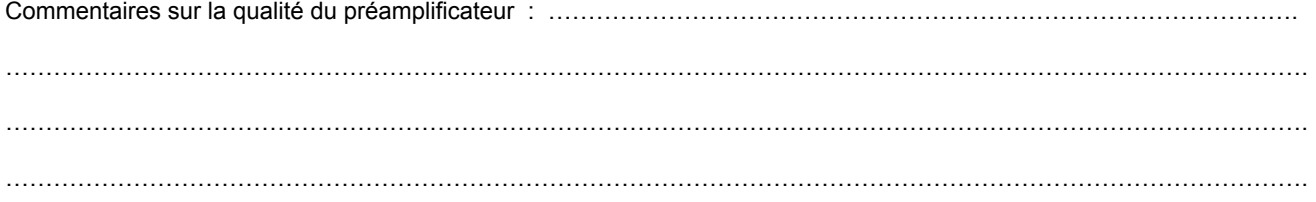

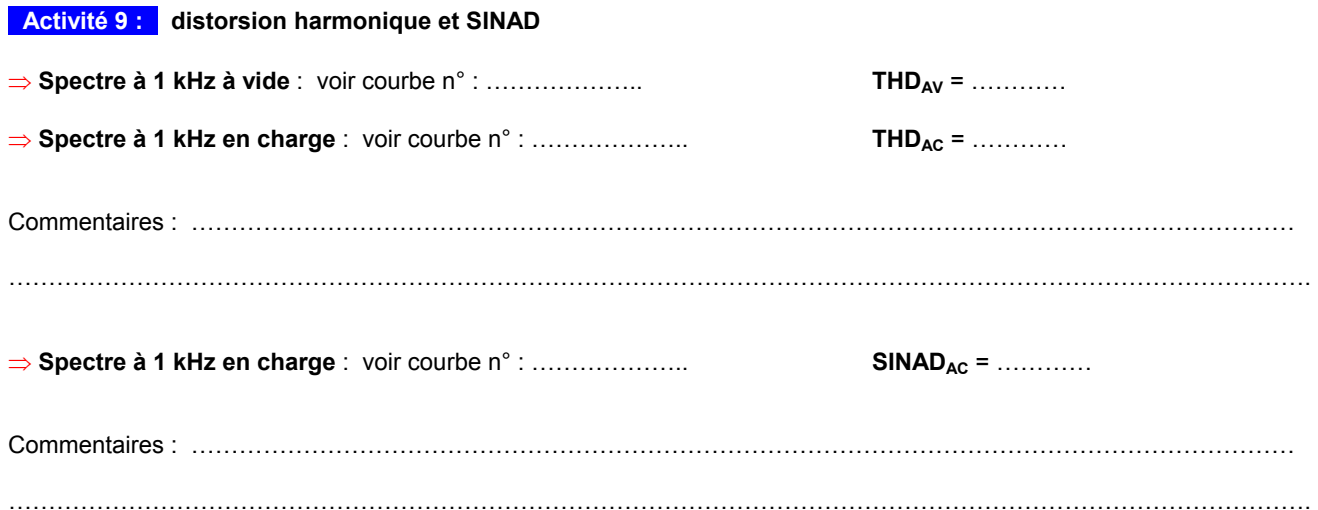

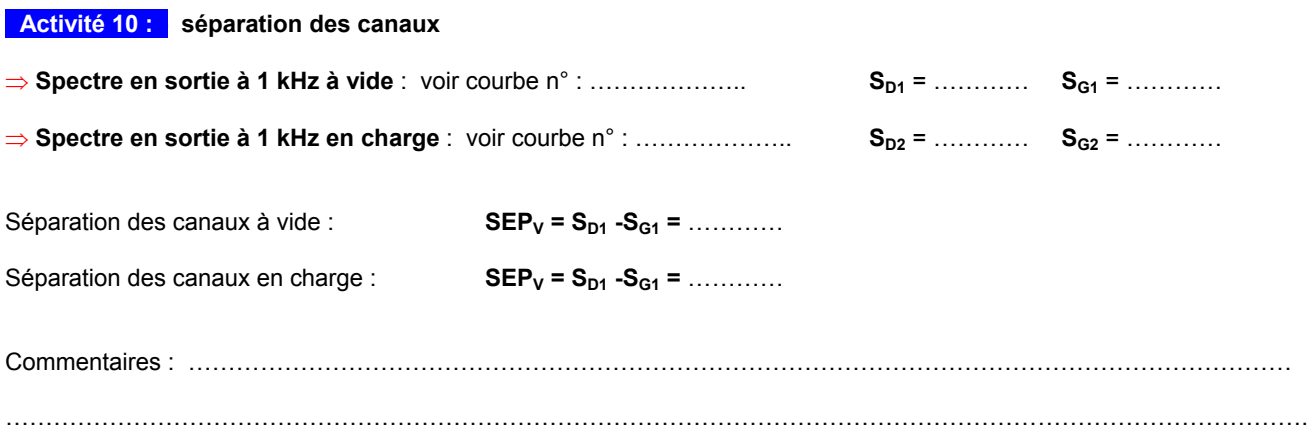

## **- Activité 11 : - courbe de réponse**

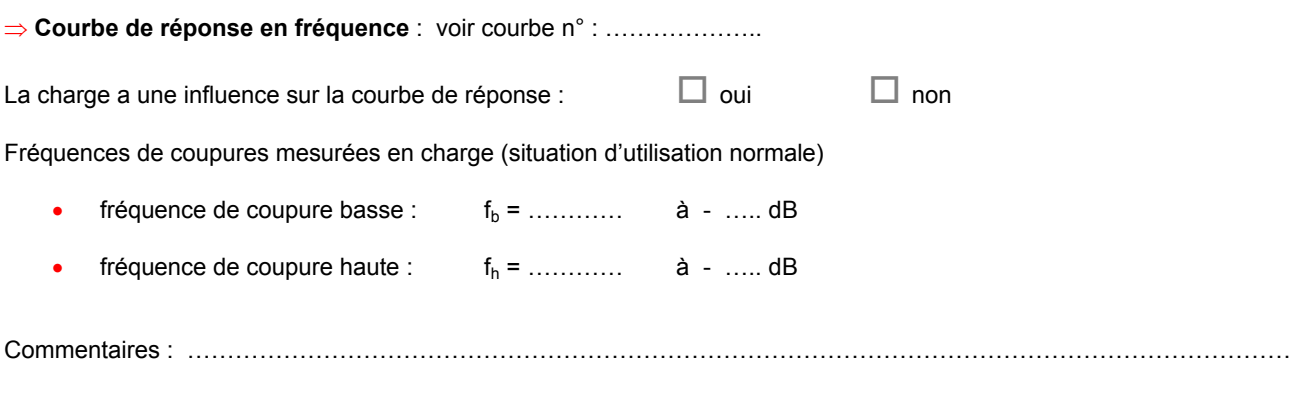

……………………………………………………………………………………………………………………………………………….

## **- Activité 12 : -**

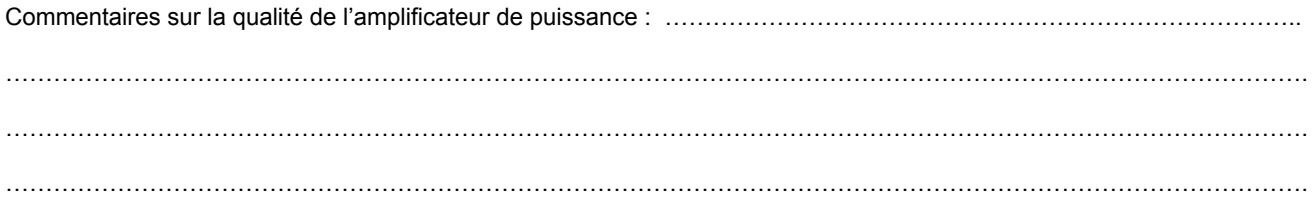